# When can you use Online Registration?

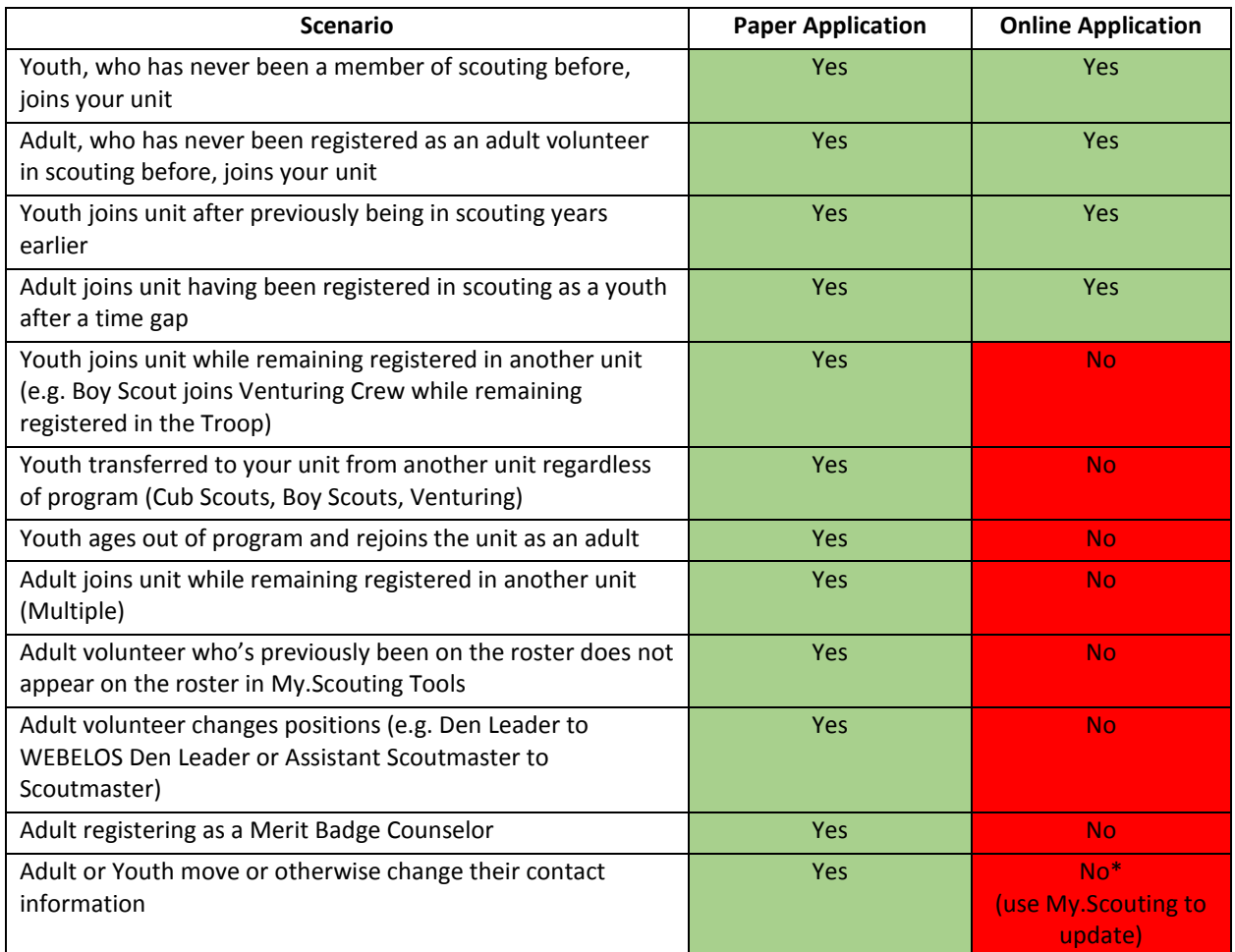

Source: http://www.linkingunitneeds.info/Handbook\_for\_Unit\_Operations

Application Tracking Tools:

- Online: My.Scouting.org: Under Powhatan, "Application Manager"
- Paper: Scan Reports at: https://www.dropbox.com/sh/rguprdxqiwzg59q/AACEPFXAzoRmR50pJlqJ9O8Wa?dl=0

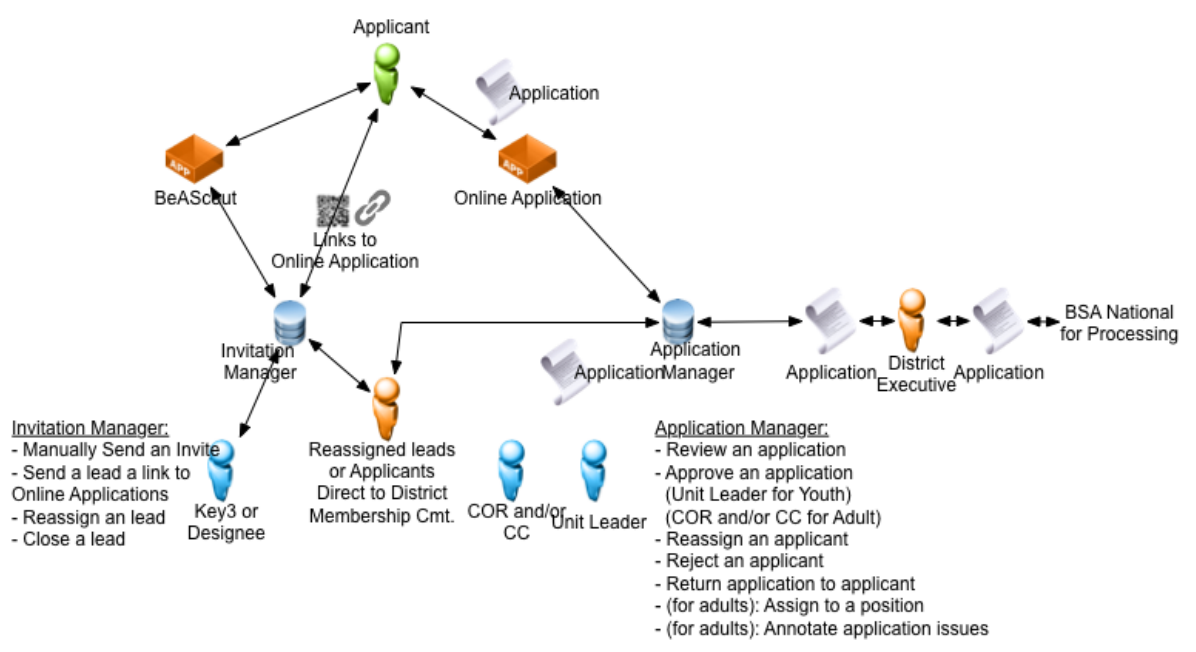

## Setup of Online Registration:

- Ensure Unit Key 3 members are registered in the right positions
- Ensure each Unit Key 3 member has correct contact information in My.Scouting Tools Profile
- Use Organization Manager to set up Key 3 Designees
	- o "Registration Inquiry", "Unit Membership Chair", and "Key 3 Delegate" Roles can be assigned to registered adult leaders
	- o They will be able to use the Invitation Manager
	- o They will have read-only access to the Application Manager

### Be A Scout Unit "Pin" management

- Log into My.Scouting Tools, Choose "Legacy" and "BeAScout" to manage "pin"
- Set the Pin Status to "active"
- Set Apply Status to "active"
- Ensure contact information and unit information is correct
- Save Changes

### Online Registration Unit Setup

- Only COR, CC, or designee can set this up
- Log into My.Scouting Tools, Choose "Organization Manager", Select "Settings" Tab on right
- Decide who can approve adult applications: COR only or COR and CC
- Decide if you want to inform the applicant about a unit fee and enter the message
- Decide if you want to customize the automatic welcome note and enter the custom message
- Commit Changes

#### NOTES:

- Adult Applications are not processed by the DE until Youth Protection Training is completed
- Adult and Youth applications are not processed until the dues are paid either through the online application system or physically by check
- Adult applications that have "Yes" answers to any background questions require an "override" by the COR along with explanation as to why the "Yes" answer is acceptable
- CORs are expected to contact references prior to accepting an application